## **LACIE DESKTOP MANAGER**

O LaCie Desktop Manager tira o máximo partido de todo o potencial da sua unidade de disco rígido LaCie. Permite ao utilizador visualizar informações avançadas na sua unidade e configurar o **Eco Mode** (Modo ecológico).

**Nota:** O LaCie Desktop Manager não é compatível com todos os dispositivos LaCie. Apenas os dispositivos LaCie compatíveis serão apresentados no LaCie Desktop Manager.

## INSTALAR O LACIE DESKTOP MANAGER

Se o LaCie Desktop Manager não estiver instalado no seu sistema (verifique o Menu Iniciar do Windows ou a pasta Aplicações do Mac), é possível instalá-lo clicando duas vezes no ícone da unidade em **My Computer/Computer** (O meu computador/Computador) (Windows) ou no **Ambiente de trabalho** (Mac), abrindo depois a pasta **LaCie/Software** e, em seguida, iniciando a ferramenta de instalação localizada na pasta do seu sistema operativo.

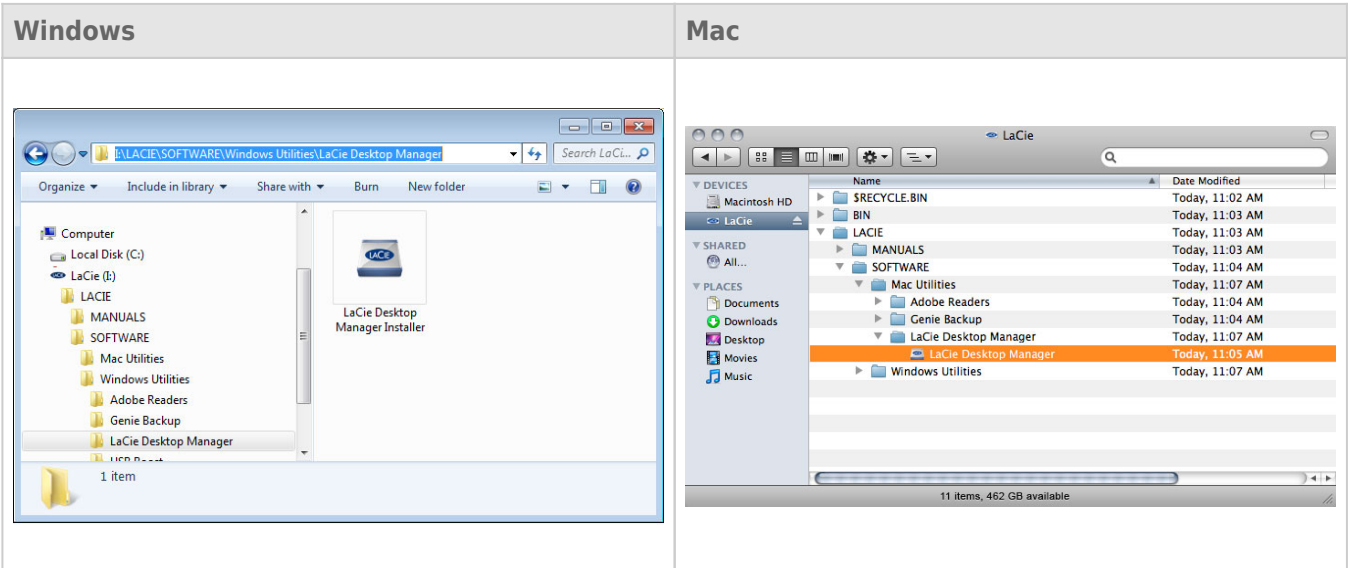

Quando a configuração estiver concluída, inicie o LaCie Desktop Manager a partir do tabuleiro de sistema (Windows) ou da barra de menus (Mac).

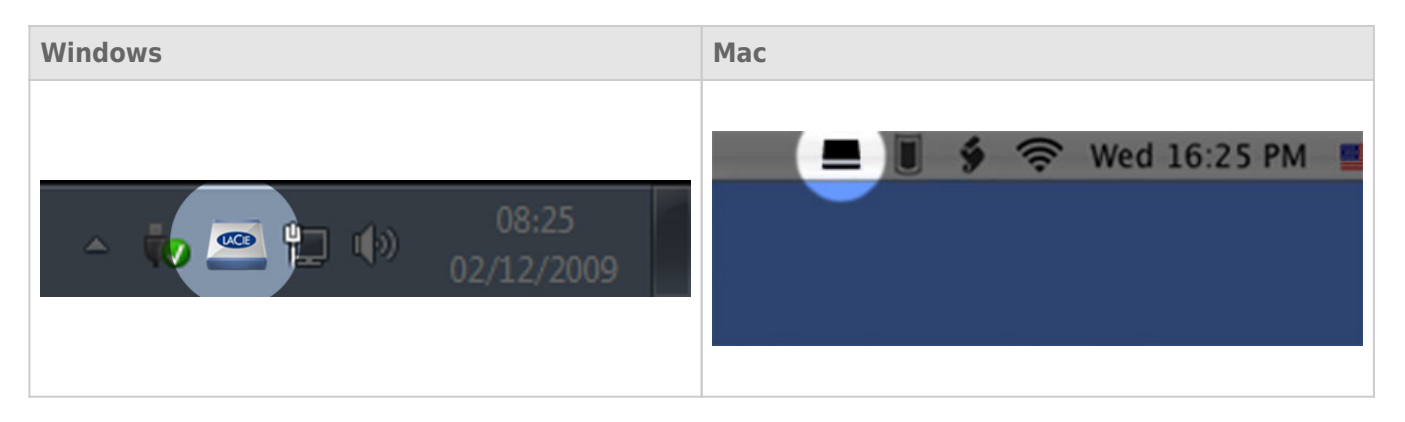

**Nota:** Se formatou manualmente a unidade utilizando o utilitário de disco do seu sistema operativo em vez de executar ou após a execução do LaCie Setup Assistant, é necessário transferir o LaCie Desktop Manager a partir de [www.lacie.com/support/](http://www.lacie.com/support/).

## SEPARADOR INFO

Quando executa o LaCie Desktop Manager, verá que todos os dispositivos LaCie compatíveis ligados aparecerão na coluna do lado esquerdo. Seleccione a unidade que pretende gerir e certifique-se de que o separador **Info** está seleccionado. Nesta página visualizará informações avançadas sobre a sua unidade, tais como o nome do dispositivo, o número de série da unidade de disco rígido interna (não o número de série do produto LaCie), a capacidade disponível, tipo de ligação, etc.

Também é possível reformatar a unidade a partir desta página.

**Cuidado:** Se clicar no botão **Reformat…** (Reformatar) e seguir estes passos, todos os dados da a partição serão eliminados. Se existirem informações que pretenda proteger ou continuar a utilizar, crie cópias de segurança dessas informações antes de executar estes passos.

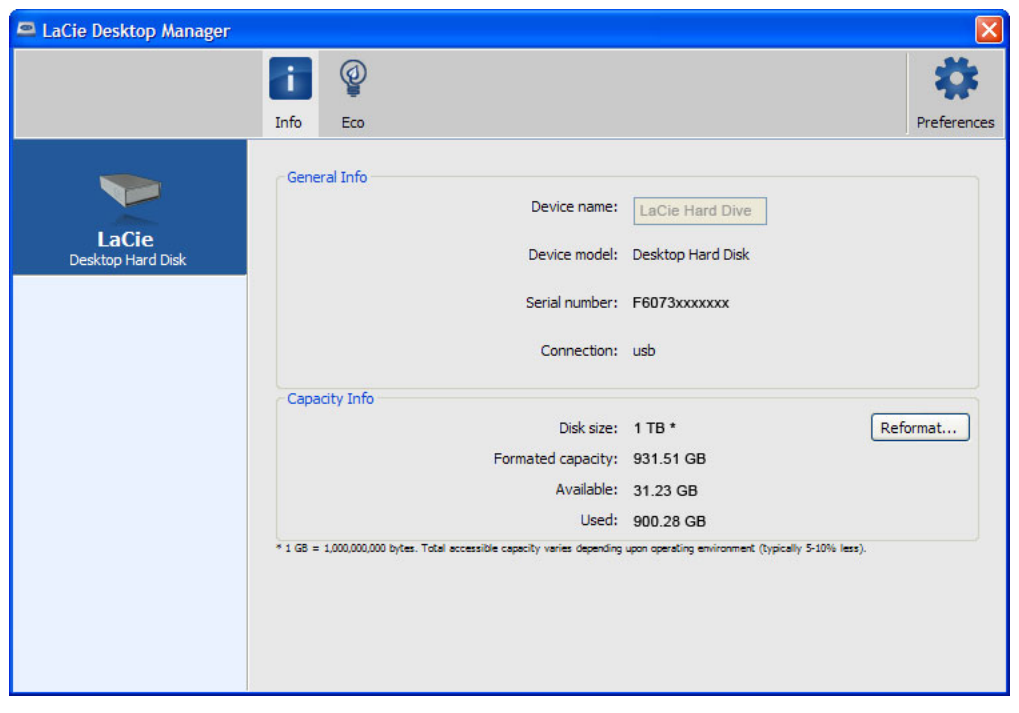

## SEPARADOR ECO

Por predefinição, a sua unidade entrará em Eco Mode (Modo ecológico) após **cinco minutos** de inactividade, de forma a poupar energia. Para sair do Eco Mode (Modo ecológico), basta aceder a dados na unidade e o disco reinicia automaticamente.

Pode gerir esta funcionalidade utilizando o LaCie Desktop Manager. Clique no separador **Eco**.

**Nota:** Se não vir o separador Eco, a sua unidade de disco rígido é incompatível com o modo Eco. Verifique em [www.lacie.com/support/](http://www.lacie.com/support/) se existe alguma actualização do produto, que permita que a unidade beneficie desta função.

Desmarque a caixa **Automatic Standby due to Inactivity** (Standby automático devido a inactividade) para desactivar o Eco Mode (Modo ecológico) ou seleccione um período de inactividade após o qual a unidade entrará no Eco Mode (Modo ecológico).

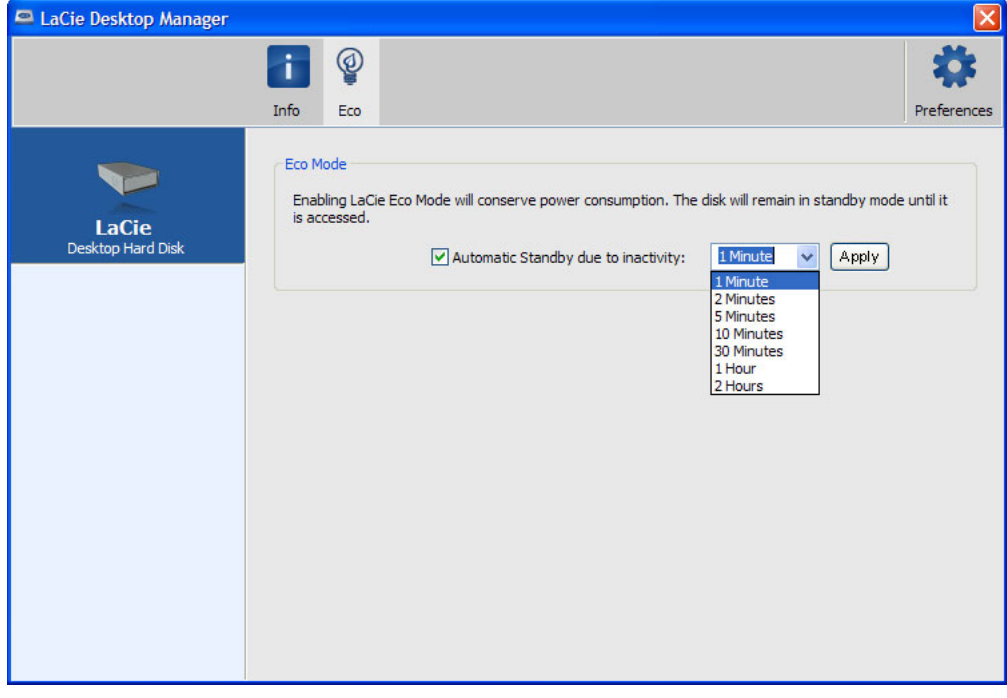

**Modo Eco e Mac OS X:** Consoante a sua unidade de disco rígido LaCie, o Modo Eco pode ser gerido pelo Mac OS X. Se solicitado, clique em Energy Saver Settings (Definições de Poupança de Energia) para aceder às System Preferences (Preferências do Sistema). Seleccione a opção "Put the hard disk(s) to sleep when possible" ("Active a suspensão do(s) disco(s) quando possível") para poupar energia.